## **FDISK Export für inaktive Office-365 Benutzer**

Will eine Instanz (Feuerwehr/Abschnitt/Bezirk) wissen, welche Office 365 Konten demnächst von einer Sperrung betroffen sind, kann das einfach über den FDISK Export abgefragt werden.

- FDISK öffnen und mit Benutzer und Bereich (Feuerwehr, Abschnitt, etc.) anmelden  $\bullet$ 
	- FDISK Exporte öffnen HOME **FW FW** Akten Ansuchen (25/40/50) Atemluftflaschenfüllbuch Atemschutzdienstbuch Bekleidung Datenexport Dienstpostenplan Einsatzberichte Einsatzverrechnung Einsatzverrechnung - Mahnungen Erreichbarkeiten Export Fahrzeuge FJ-Statistik
- $\bullet$ Export "Office 365 - Inaktive Benutzer (inkl. Gewichtung)" öffnen
- Export

 $\bullet$ 

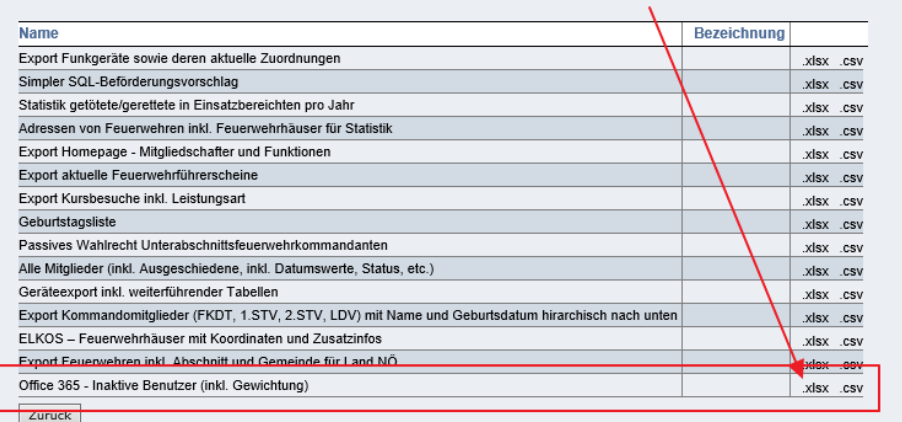

- 
- Über die Spalte Name bzw. "UserPrinicipialName" können der Name (Familien- und Vorname) bzw. das jeweilige Benutzerkürzel  $\bullet$ (NXXXXXXXX@feuerwehr.gv.at) ausgelesen werden
- Über die Spalte "Gewichtung" die aktuell angewendete Gewichtung auf den jeweiligen Account Details siehe Tabelle in diesem Artikel: [Office](https://wiki.feuerwehr.gv.at/pages/viewpage.action?pageId=420520)   $\bullet$ [365 - Infos über Lizenzierung](https://wiki.feuerwehr.gv.at/pages/viewpage.action?pageId=420520)
- Aktuell werden bei allen Konten mit einer Gewichtung kleiner als 300 die Lizenzen entzogen
- $\bullet$ In dem FDISK-Export tauchen jene Benutzer auf die eine Gewichtung kleiner 300 oder knapp darüber haben. Taucht ein Name derzeit nicht in der Liste auf ist das Konto aktuell und in naher Zukunft von keinem Lizenzentzug betroffen